**2220 LIND AVE. SW RENTON, WA 98057**

## *APPLICATION NOTE: AN0050*

# **Disabling Menu Codes**

**(For products containing the MDI3100 scan module)**

### **Purpose:**

A menu code can be scanned by an Opticon Bar Code reader to configure itself into a specific mode. Scanning via a menu code always saves the selected items into flash memory and it remains even when the unit is powered down. This document discusses methods to disable the menu codes. In some cases, the developer/customer may install the reader in a Kiosk or behind some window. And to keep the scanner from being hacked, may wish to disable the external scan code reading. That way the scanner cannot be reconfigured into an incorrect mode by someone using a menu bar code on the reader.

### **Disabling 2D Menu Codes**

Below are the commands for enabling and disabling Menu commands from the Serial Interface guide, page 5.

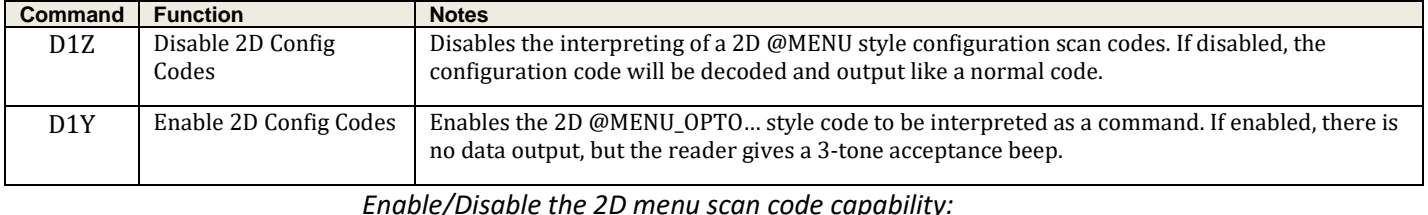

Example Serial command: **<ESC>[D1Z<CR>** *{full send packet to disable 2D menu configuration code capability}*

### **Disabling 1D Menu Codes**

Below are the commands for enabling and disabling 1D Menu commands from the Universal menu book OR from the Opticonfigure web site: [http://opticonfigure.opticon.com/.](http://opticonfigure.opticon.com/)

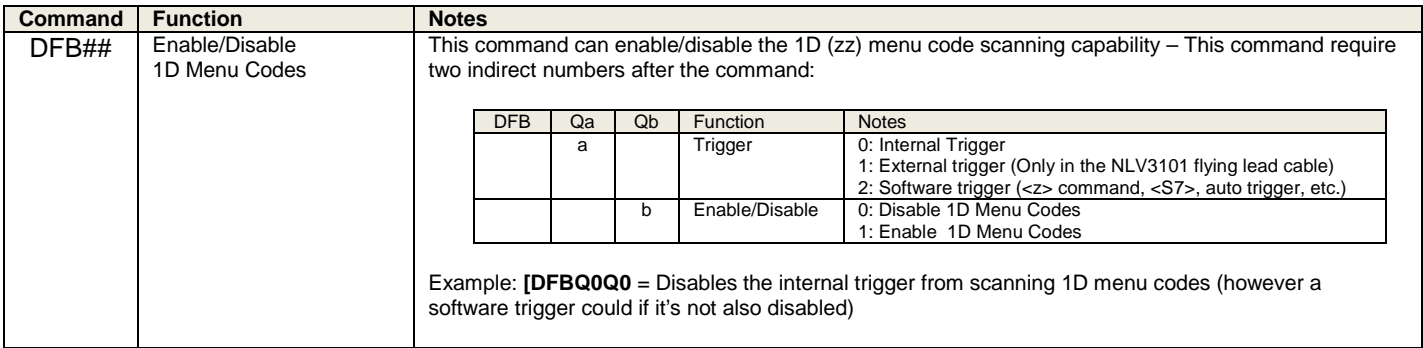

**CAUTION**: *Disabling both the 1D & the 2D menu codes will only leave you with the ability to use serial commands to configure or download new firmware.* 

**\*\*\* CRITICAL CAUTION\*\*\*** : *If the 1D & 2D menu codes are disabled AND the unit is then configured for USB-HID mode, you will lose all capability of configuring or downloading. (See Emergency Recovery Function)*